# **TP Excel N°01**

### **EXERCICE 1 :**

A l'aide d'Excel nous voulons automatiser les calculs suivants :

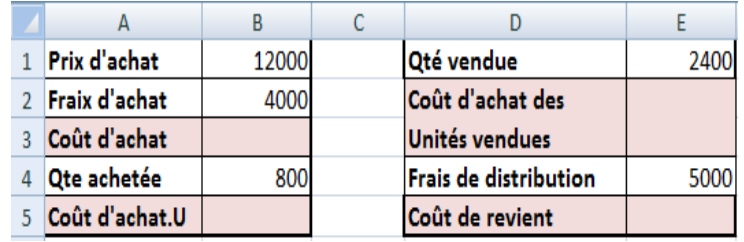

### **EXERCICE 2 :**

Créer la table de multiplication de 5 en moins de 30 secondes et avec un minimum de saisies au clavier.

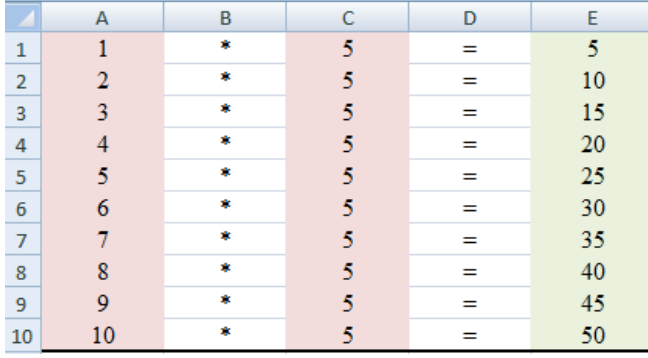

#### **EXERCICE 3 :**

Avec seulement 3 saisies au clavier de plus, faites en sorte que la table du chiffre qui sera saisi dans la cellule B1 s'affiche automatiquement.

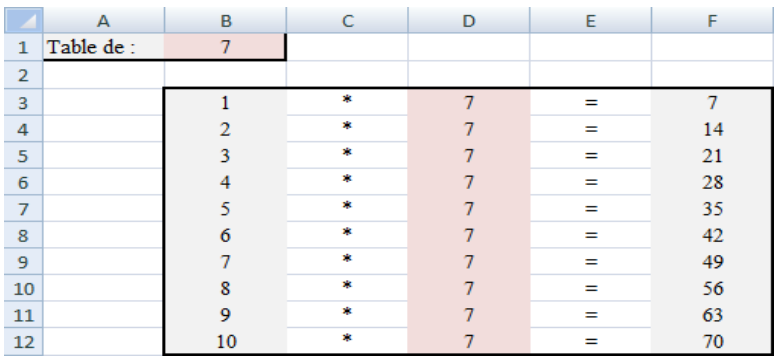

## **EXERCICE 4 :**

Quel est le résultat de l'exécution des formules de calcul suivantes :

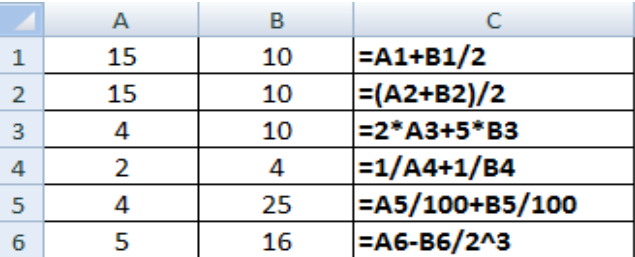

## **EXERCICE 5 :**

On veut recopier les formules des cellules D4, D5, D6 et D7 dans les cellules G6, G7, B2 et C9 respectivement. Quelles sont les nouvelles formules ?

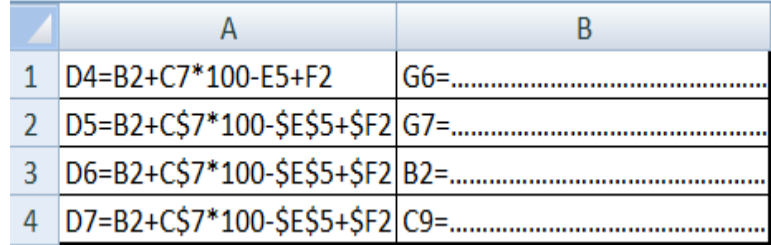

## **EXERCICE 6 :**

Un étudiant souhaite établir un budget prévisionnel pour la période octobre-février. On part des données suivantes : Tous les mois, on reçoit 475 € de revenus fixes, auxquels s'ajoutent 150 € de bourse tous les deux mois :  $0 \in \mathcal{C}$  en octobre, 150  $\in \mathcal{C}$  en novembre, et ainsi de suite. Au mois de décembre, il reçoit 95 € de bonus. Tous les mois, les dépenses se repartissent comme suit : 215 € en logement (sauf 250 € en octobre), 150 € en nourriture (sauf 200 € en novembre) 50 € par mois en transport. Sorties : 90 € en octobre, décembre et janvier, 15 € en novembre et 75 € en février. Divers : 60  $\epsilon$  en décembre, 30  $\epsilon$  en février. Au début du mois d'octobre, le compte de l'étudiant est positif, à hauteur de 105 €.

- 1. Présenter sur feuille un tableau récapitulatif de ces informations.
- 2. Réaliser ce tableau sur une feuille de calcul en faisant apparaitre : les soldes mensuels (initial et final), le total des recettes et le total des dépenses.

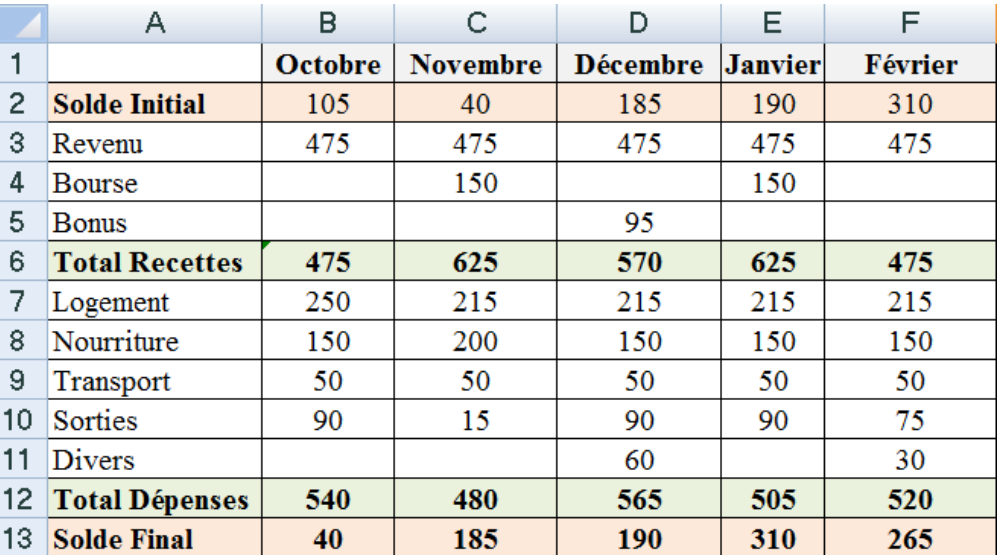